## 1) ACCEDE a http://www.universia.es

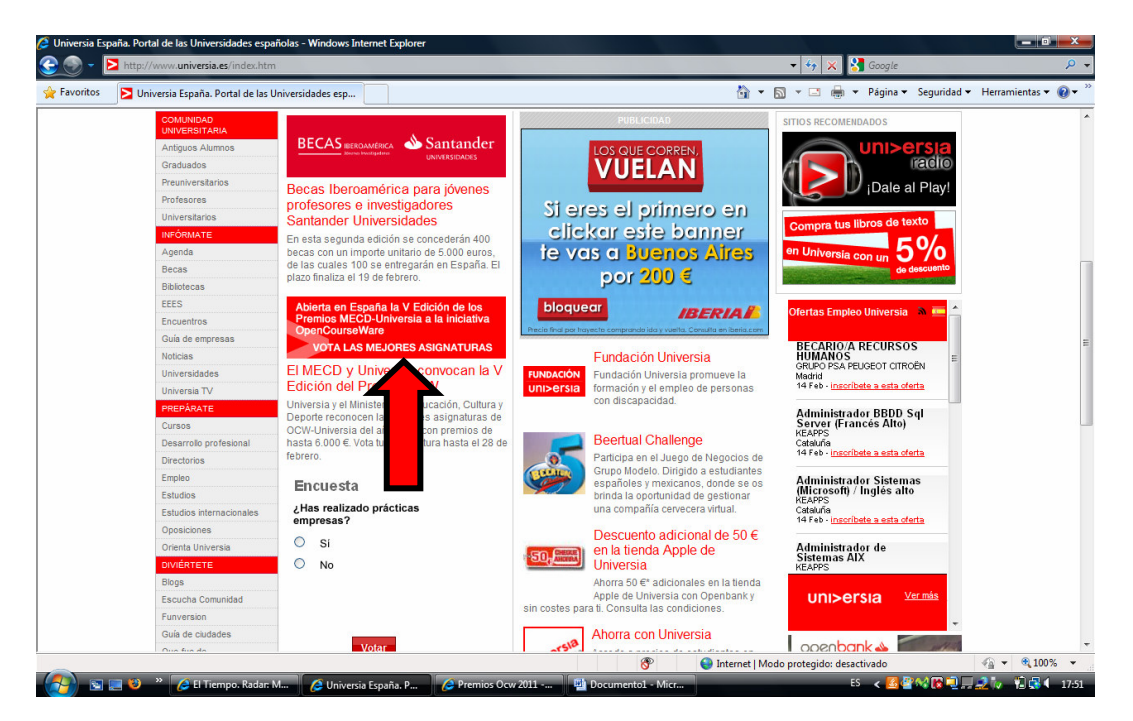

O DIRECTAMENTE EN: http://promociones.universia.es/microsites/premios/ocw/

PINCHA EN LA PESTAÑA "VOTA"

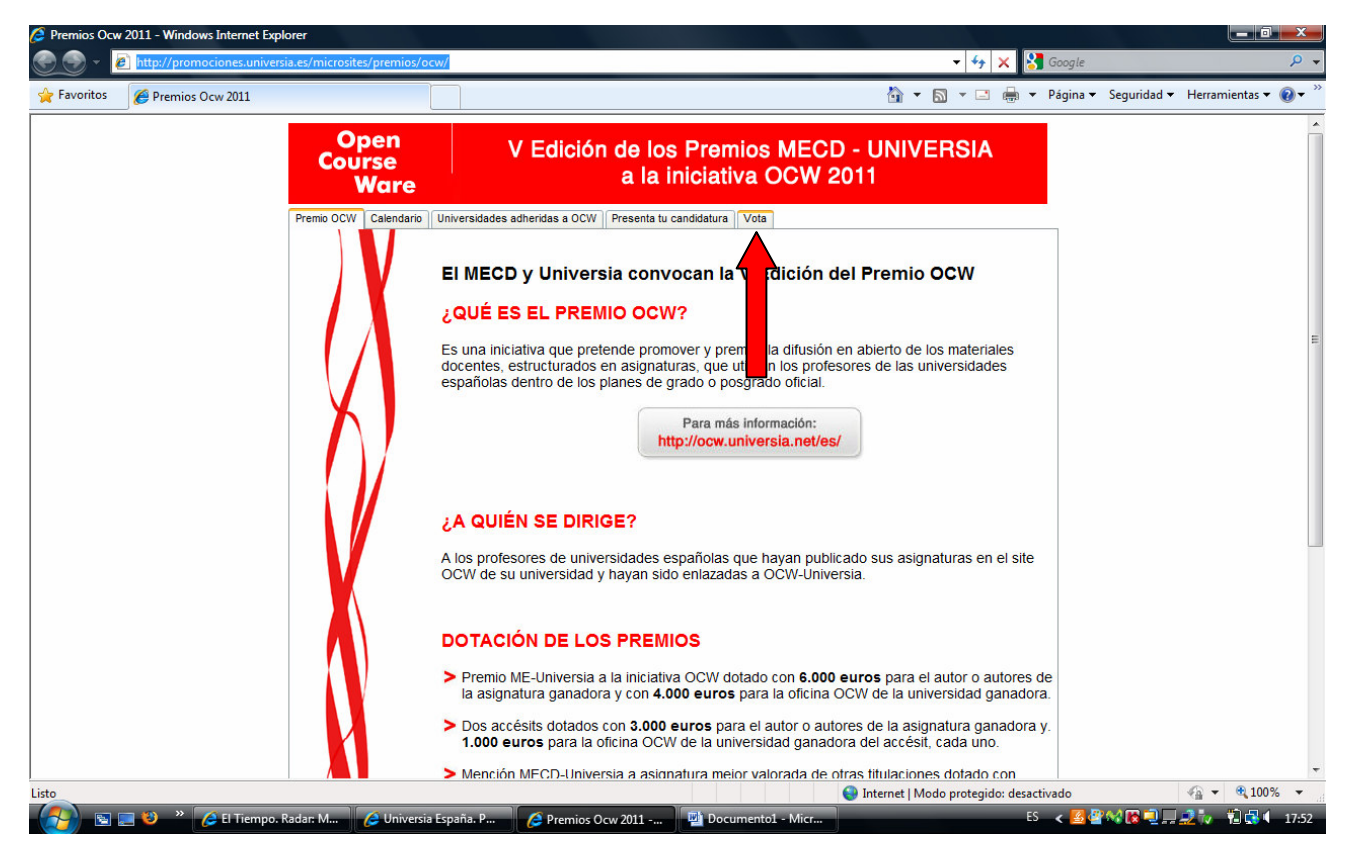

SE ABRE UNA PÁGINA NUEVA CON DOS OPCIONES. SELECCIONA USUARIOS **UNIVERSIA** 

Si te has registrado en alguna ocasion, introduce tus datos de acceso. Si no te acuerdas hay una opción para pedir que te envíen a tu correo electrónico los datos de usuario y contraseña.

Si no te has registrado, debes hacerlo.

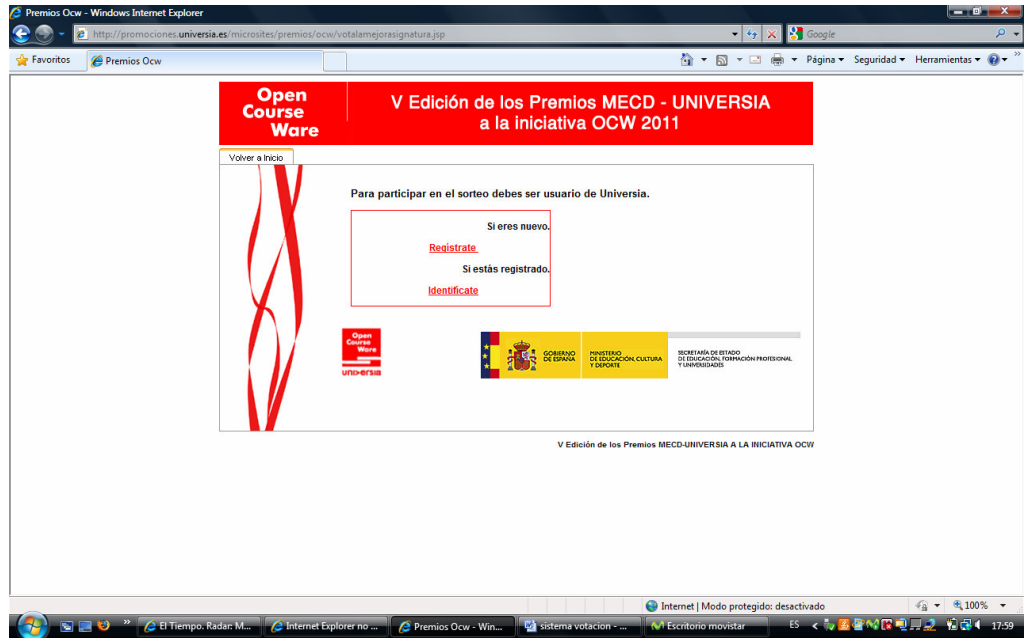

REGISTRO. Ésta es la página de registro. Rellena los datos. No olvides marcar la casilla del final sobre aceptación de los términos.

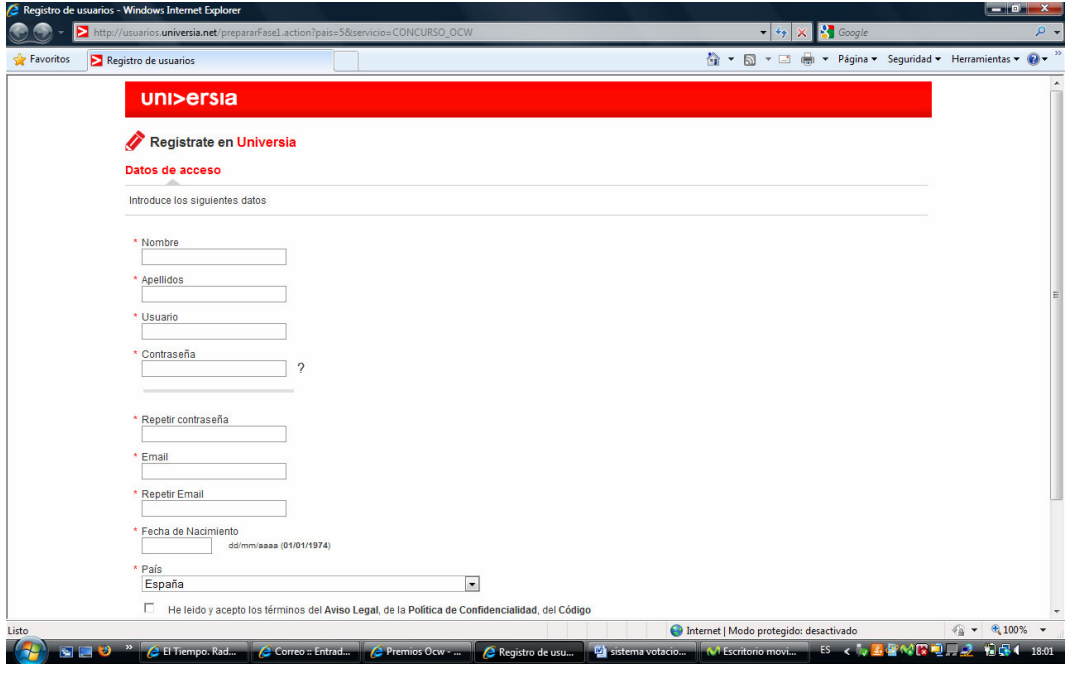

Tras el registro, el sistema manda un mensaje de confirmación de registro a tu correo electrónico. Entra a tu correo y pincha en el enlace de activación. Si se activa correctamente saldrá un página que te lo indica. A continuación vuelve a entrar en la página de votación http://promociones.universia.es/microsites/premios/ocw/ y picha en **VOTA**, seleccionando de nuevo USUARIOS UNIVERSIA. Lo normal es acceder directamente a la página de votación. Si no es así, se abrirá una casilla que te pedirá los datos de usuario y contraseña, accediendo a la página de votación.

A continuación se abre esta página. Pon tus datos y selecciona en **Área** la opción Ciencias sociales y jurídicas.

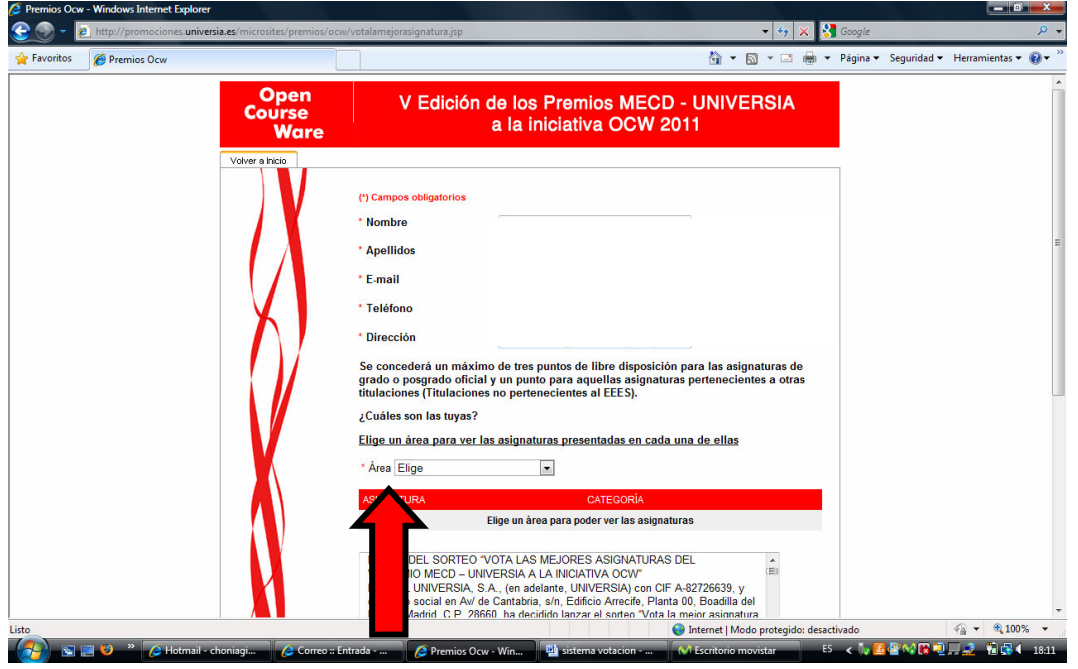

Se abre un desplegable de asignaturas clasificadas en dos categorías. La asignatura de **Actividad Física para la salud** está en la segunda categoría (asignaturas que no son el EEES), hacia al final del listado.

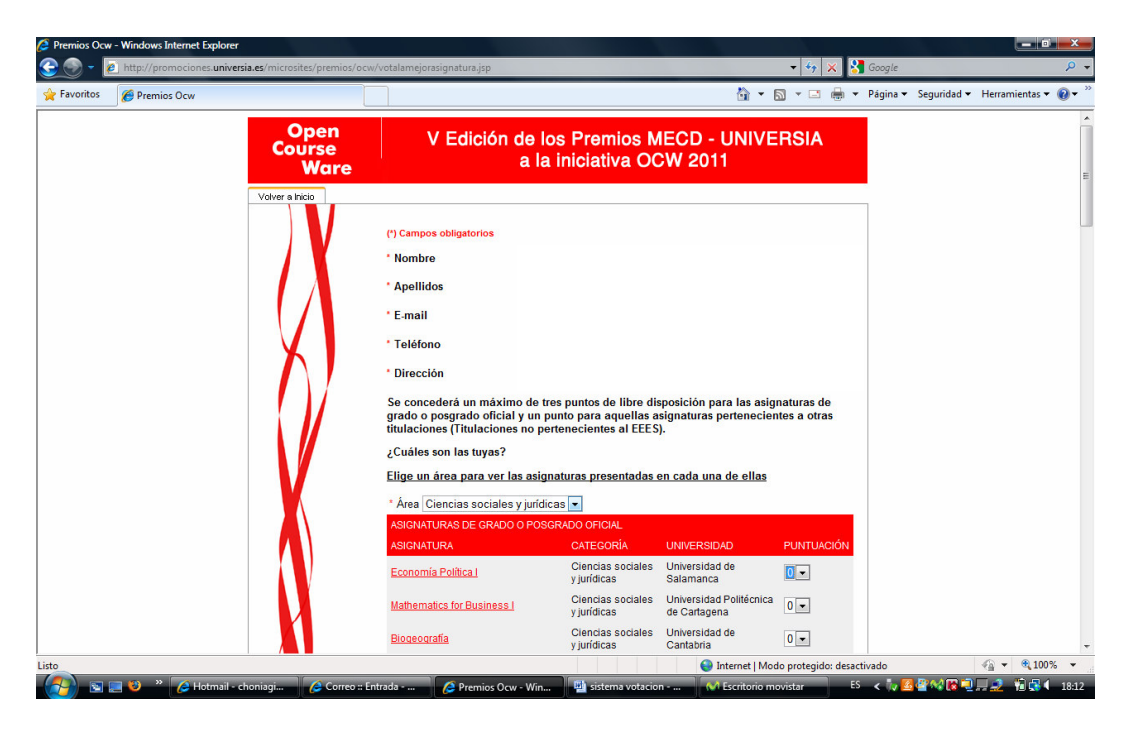

Marca la de **Actividad Física para la salud**. Marca la casilla del final de aceptación de las bases. El sistema obliga a votar también por alguna asignatura del primer listado (son las asignatura de grado o Máster). Sube y dale un punto a la asignatura que quieras. Hecho esto, baja al final de esta página y dale a enviar. El proceso ha finalizado.

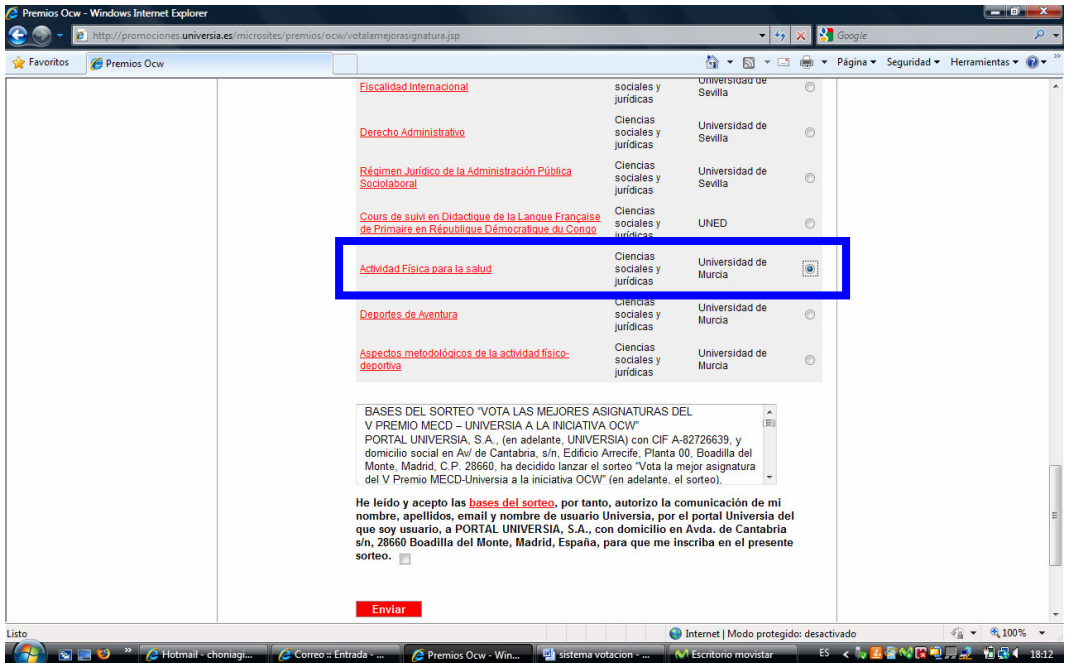

Finalmente, sólo me queda agradecerte tu colaboración.

Un saludo.